## **Bibliography\***

#### WEBSITES

"Flagler county." <u>Florida Counties</u>. 31 August 2007. 8 September 2007. <a href="https://www.floridanetlink.com/flagler.htm">www.floridanetlink.com/flagler.htm</a>>.

Mapquest. 22 October 2007. <www.mapquest.com/directions/main>.

Smith, John. Whitehouse for Kids. 5 May 2007. 17 November 2007.

<www.whitehouse.gov/kids>.

\*\*\*\*\*\*\*\*\*\*\*\*\*\*\*\*\*\*\*\*\*\*\*\*

#### **ONLINE DATABASES**

"Hispanic Americans." New Book of Knowledge. Grolier Online. 10 July 2007.

<www.go.grolier.com>.

Netting, Jessa. "Sticky situations: How bacteria colonize." <u>Science News</u>, 14 July 2005. <u>Science Resource Center</u>. Gale Group. 15 September 2007.

<a href="http://infortrac.galegroup.com">http://infortrac.galegroup.com</a>.

\*\*\*\*\*\*\*\*\*\*\*\*\*\*\*\*\*\*\*\*\*\*\*

#### **BOOKS**

Smith, Mary. Science Experiments for Kids. New York: Scholastic, 2001.

\*\*\*\*\*\*\*\*\*\*\*\*\*\*\*\*\*

#### **ENCYCLOPEDIA ARTICLES**

McGrath, William J. "Vienna." <u>The World Book Encyclopedia</u>. 2007. Vol. 20, pp. 362-363.

\*\*\*\*\*\*\*\*\*\*\*\*\*\*\*\*\*\*\*

#### PERIODICAL (MAGAZINE OR NEWSPAPER ARTICLE)

Van Dyk, Jere. "The Long Journey of the Pacific Salmon." <u>National Geographic</u>, vol. 178, no. 1; July 1998, pp. 3-37.

\*\*\*\*\*\*\*\*\*\*\*\*\*\*\*\*\*\*\*\*\*

#### VIDEOTAPE OR DVD

<u>Legacies of the Sixties</u>, DVD, 2003. Washington, DC: WETA and Varied Directions, Inc

\*\*\*\*\*\*\*\*\*\*\*\*\*\*\*\*\*\*\*\*

#### **TELEVISION PROGRAM**

"Enter the Jury Room." CBS Reports. CBS, April 16, 2006.

\*\*\*\*\*\*\*\*\*\*\*\*\*\*\*\*\*\*\*\*\*\*\*

#### **EDUCATIONAL SOFTWARE**

<u>French Now!</u> Version 5.0. Hollis, NH: Transparent Language.

\*\*\*\*\*\*\*\*\*\*\*\*\*\*\*\*\*\*\*\*

#### PERSONAL INTERVIEW

Myers, Linnet. Director, *Brevard Museum of History and Natural Science*. 10 October 2007.

\*\*\*\*\*\*\*\*\*\*\*\*\*\*\*\*\*\*\*

\*General Directions: 1. Alphabetize your sources by first word in the entry. 2. Do NOT include category names or group by category (e.g. Websites, books, etc.). 3. Double space entries.

# **Hoover Middle School: Note-Taking and Bibliographies** (For your bibliography, you will need):

#### For Websites:

- Web address (URL)
- Name of Webpage (title in upper left corner)
- Name of Website (if page comes from a larger site)
- If article is from a database (Gale database, etc. . . . note name of database)
- Date(s) you visited the site
- Date updated, if shown on the site

#### For Books:

- Title
- Author
- Publisher
- Place of Publication (city only if it is New York; city and state if any other place)
- Publication date

#### For Encyclopedias:

- Title of article (subject you looked up)
- Author, if given (in "World Book". . . look for small print at the end of the article)
- Name (title) of Encyclopedia
- Edition (Year) [found on spine of book]
- Volume (number on the spine)

## **Magazine Articles:**

- Title of article
- Title of magazine
- Date of magazine
- Pages

#### For DVD/Video:

- Title
- Publisher
- Copyright date
- Other producing company, if noted

#### **Interview:**

- Name of person interviewed
- Position/Title of person
- Place of business/organization
- Date interviewed

# Citing Information Sources with MLA

www.easybib.com

Works Cited: This will be the title of your last slide

- You must list EVERY source you used in the given project. This
  includes sources that you used information from AND any
  pictures/music that you used.
- "Using a source" means taking any information from a book or website and including it in your PPT

| Electronic database     | Scroll to the bottom of the article - the |  |
|-------------------------|-------------------------------------------|--|
| (Grolier Online or SRC) | citation is done for you!                 |  |
| Book                    | Use <u>www.easybib.com</u>                |  |
|                         | Choose - Book; In Print                   |  |
| Encyclopedia (print)    | Use <u>www.easybib.com</u>                |  |
|                         | Choose - Encyclopedia; In Print           |  |
| Website                 | Use <u>www.easybib.com</u>                |  |
|                         | Choose - Website; Online                  |  |

#### Works Cited

"Bad ads? Marketers go undercover to target teens." <u>Current Events, a Weekly Reader publication</u> 106.10 (Nov 10, 2006): 3(2). <u>General OneFile</u>. Gale. VIERA HIGH SCHOOL. 26 Nov. 2007 <a href="http://find.galegroup.com/ips/start.do?prodId=IPS>">http://find.galegroup.com/ips/start.do?prodId=IPS>">http://find.galegroup.com/ips/start.do?prodId=IDS>">http://find.galegroup.galegroup.com/ips/start.do?prodId=IDS>">http://find.galegroup.galegroup.galegroup.galegroup.galegroup.galegroup.galegroup.galegroup.galegroup.galegroup.galegroup.galegroup.galegroup.galegroup.galegroup.galegroup.galegroup.galegroup.galegroup.galegroup.galegroup.galegroup.galegroup.galegroup.galegroup.galegroup.galegroup.g

Mahmud, Shahnaz. "TV's alternate reality: nets create virtual worlds, but will advertisers follow?(Digital Strategy)." <u>ADWEEK</u> 48.41 (Nov 12, 2007): 12(2). <u>General OneFile</u>. Gale. VIERA HIGH SCHOOL. 26 Nov. 2007 <a href="http://find.galegroup.com/ips/start.do?prodId=IPS>">http://find.galegroup.com/ips/start.do?prodId=IPS>">http://find.galegroup.com/ips/start.do?prodId=IDS>">http://find.galegroup.galegroup.com/ips/start.do?prodId=IDS>">http://find.galegroup.galegroup.galegroup.gal

"Watching what you eat.(News Graph)(Brief article)." <u>Junior Scholastic</u> 110.1 (Sept 3, 2007): 5(1). <u>General OneFile</u>. Gale. VIERA HIGH SCHOOL. 26 Nov. 2007 <a href="http://find.galegroup.com/ips/start.do?prodId=IPS">http://find.galegroup.com/ips/start.do?prodId=IPS</a>.

# **Citing Images**

# Below the image in your project:

Must display the copyright notice, year of first publication, and copyright holder:

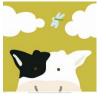

Copyright 2005 Corel Gallery

If you cannot find the name of the copyright holder/date for the image, you can use the author/last update of the website it was from:

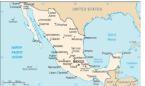

Copyright 2007 CIA World Factbook

# Don't forget - every image that you use should also have an entry on your Works Cited page!

| Where the image is from                   | Under the image:                              | On your Works Cited page:                                                                                                    |
|-------------------------------------------|-----------------------------------------------|----------------------------------------------------------------------------------------------------|
| Grolier<br>Online                         | © 2008 Scholastic Library<br>Publishing, Inc. | Digital image. [Germany]. 2007. 27 Sept. 2007 <a href="http://go.grolier.com/">http://go.grolier.com/</a> .  Just change [Germany] to the name of your picture and change the date to today's date. |
| Student<br>Resource<br>Center<br>database | © 2008 Thomson Gale                           | Done for you! Just click the "Multimedia" tab and look below the picture. Copy and paste into your Works Cited page.                                                                                |
| Google<br>Images or any<br>other website  | © [Date on website] [Name of website]         | Must use <a href="www.easybib.com">www.easybib.com</a> . Select Photograph/Image; Digital Image and fill out the required information.                                                              |
| Microsoft Clip<br>Art                     | © 2008 Microsoft Clip Art<br>Gallery          | You do not need to cite images from Microsoft Clip Gallery in your Works Cited list.                                                                                                    |